# COMSCORE.

## <span id="page-0-0"></span>**Implementation Scheme comScore StreamSense MMS**

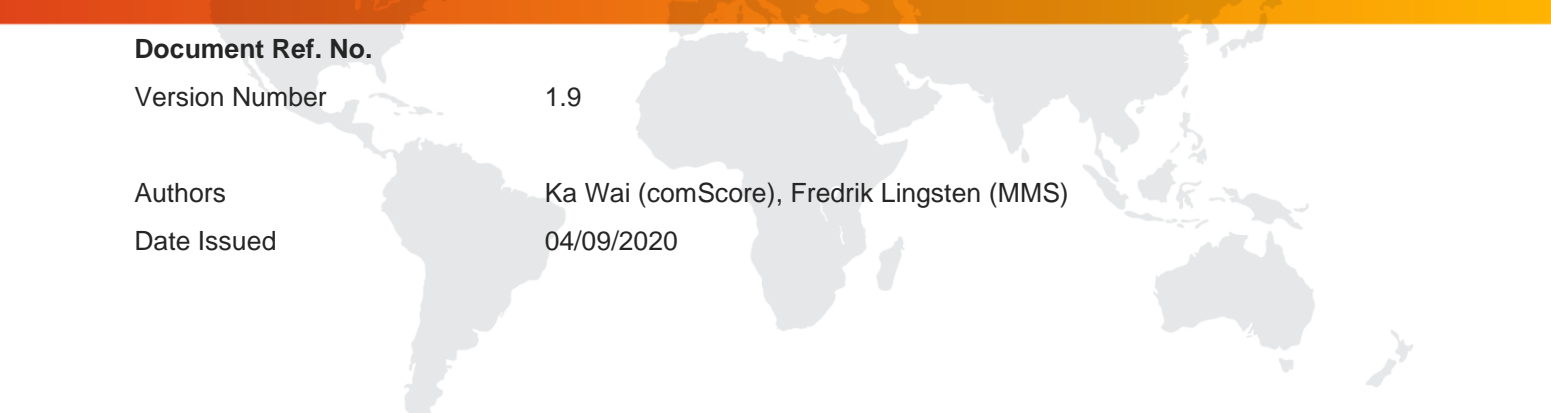

<span id="page-1-0"></span>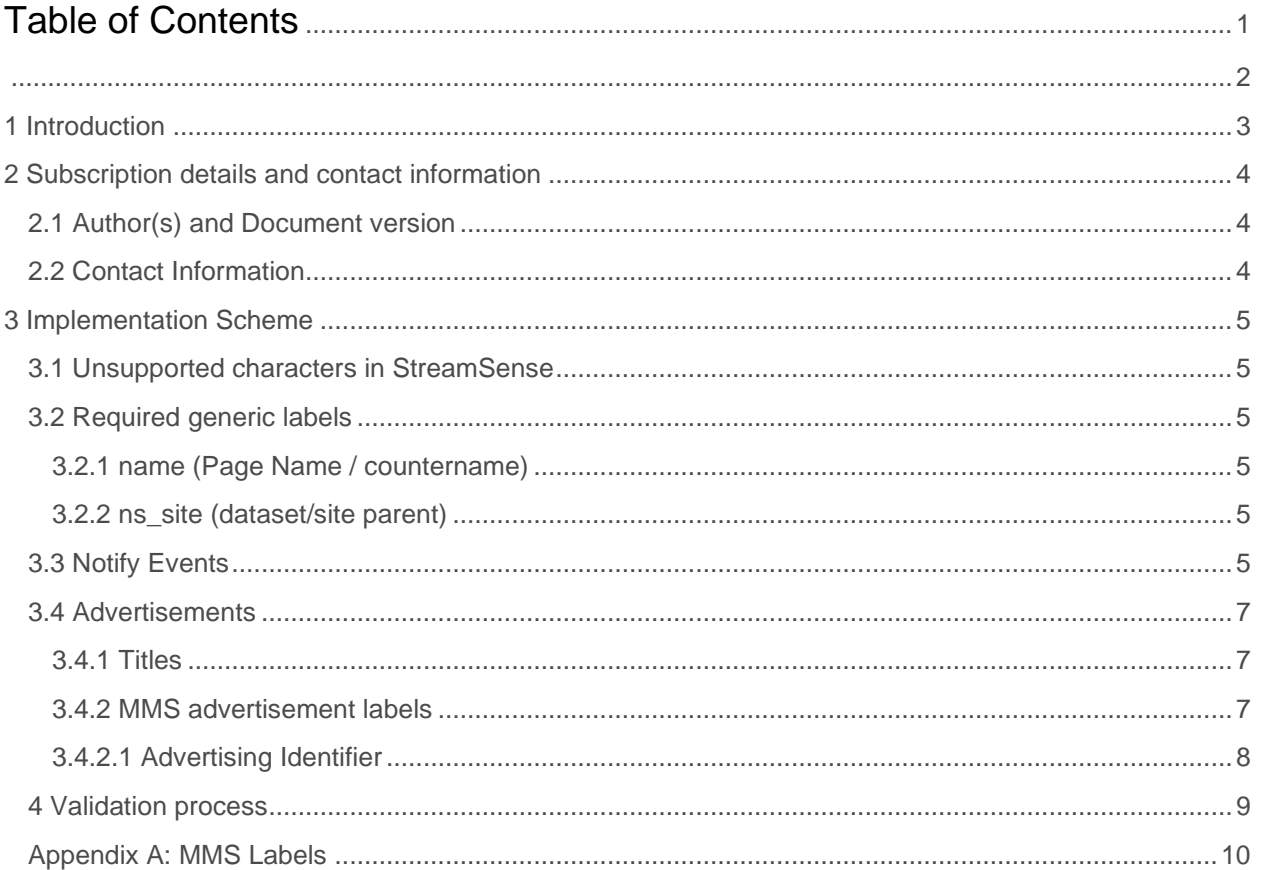

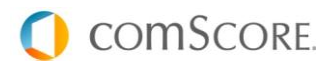

### <span id="page-2-0"></span>**1 Introduction**

This is the comScore Implementation Scheme for StreamSense Digital Analytix. It supports you with the implementation of the StreamSense measuring codes in video players and mobile applications. With the statistics Digital Analytix supplies, you are able to analyze and improve your website and web application to achieve maximum results.

If you have questions about this document or need a change on this scheme, you can contact your Digital Analytix consultant / Technical consultant. You can reach him by phone or email, using the number or address mentioned in the next chapter.

**Please be aware** that the examples within this document are not meant as a copy paste solution. This document has been written from the perspective that the reader has knowledge of the implementation guide and therefor understands the terminology used in both documents.

Before you proceed please make sure that you have read and understood the general implementation guide for your intended platform.

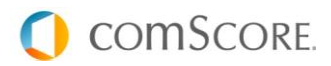

# <span id="page-3-0"></span>**2 Subscription details and contact information**

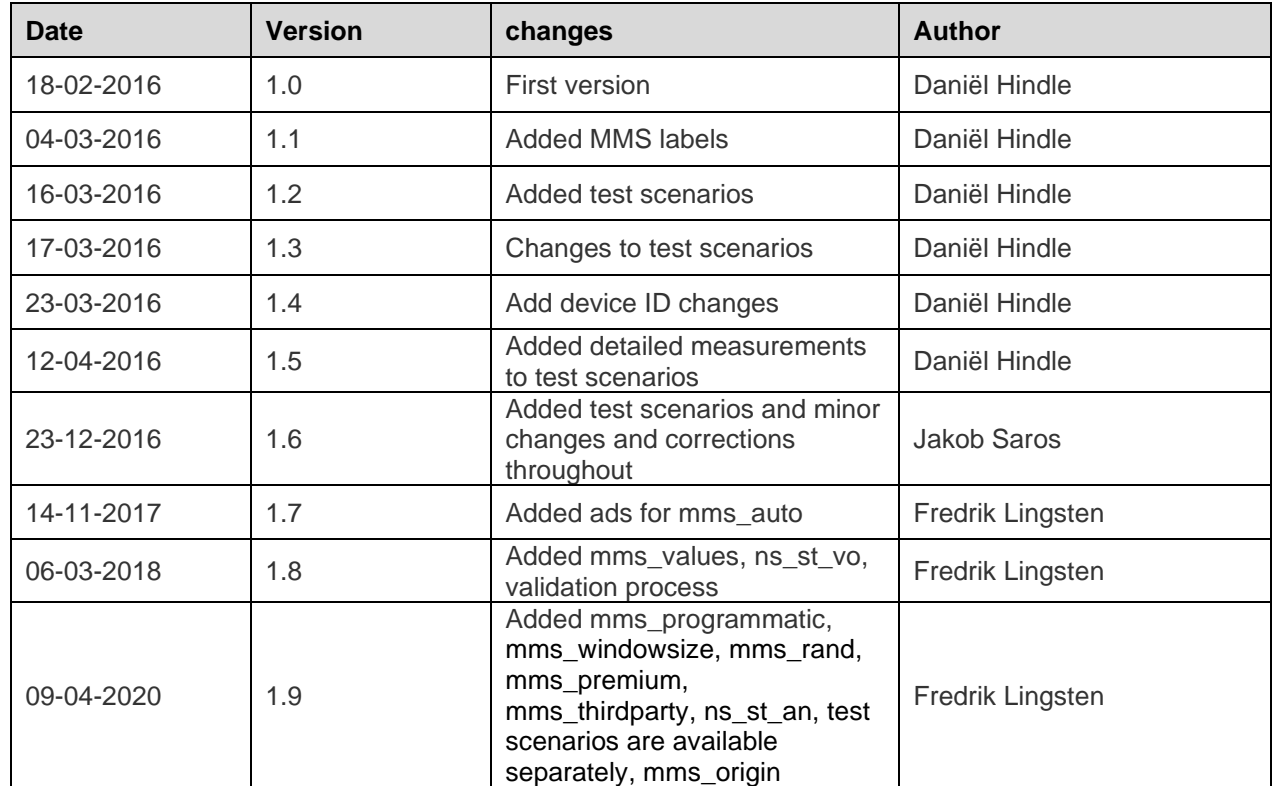

### <span id="page-3-1"></span>**2.1 Author(s) and Document version**

#### <span id="page-3-2"></span>**2.2 Contact Information**

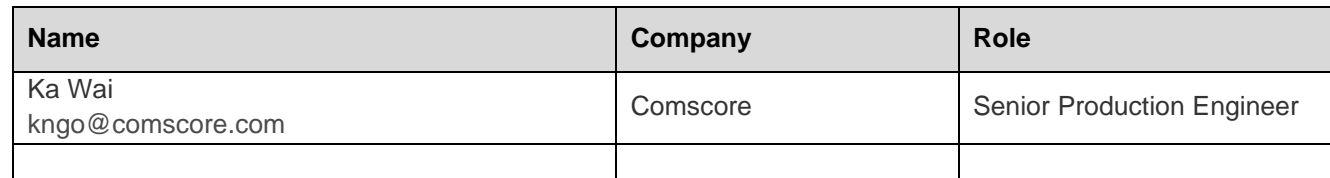

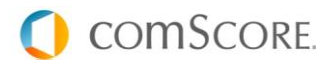

### <span id="page-4-0"></span>**3 Implementation Scheme**

This implementation scheme contains functional and technical specifications, which provide information to the developer on how to deploy the Digital Analytix tags.

#### <span id="page-4-1"></span>**3.1 Unsupported characters in StreamSense**

Please refer to the Content Tagging Guidelines for information on unsupported characters which cannot be used. Labels values should be properly encoded or escaped during transmission. For instance, there have been issues noted when citation marks are used in label values.

#### <span id="page-4-2"></span>**3.2 Required generic labels**

All generic labels should be added as "persistent labels" to the measurements. How to add persistent labels is described in the implementation guides specific for each platform. Platform specific SDK packages contain the implementation guides and are provided separately by a comScore Technical Consultant.

#### <span id="page-4-3"></span>**3.2.1 name (Page Name / countername)**

Digital Analytix reporting uses page names to put events into a hierarchical structure that matches the structure of a website or application. An example of a page name is "news.sports.overview". The period character (.) in page names is used in Digital Analytix as a 'directory' separator that groups events. In the above example "news" is the topmost directory, "sports" is a subdirectory and "overview" describes the content. For StreamSense the "name" label is a required label and can be populated with the name of the current page/view the player is on.

name=overzicht.programma.detail

#### <span id="page-4-4"></span>**3.2.2 ns\_site (dataset/site parent)**

comScore's definition for datasets is "sites", sites are referred to by name and must be populated in every measurement also concerning StreamSense. The label that is used for the parent site is "ns\_site" and this is the site where all data is stored from all entities. This entitles the client to report on traffic across entities. Values should always be lowercase, spaces should be replaced by a minus ("-") and no special characters should be used.

ns\_site=parent

#### <span id="page-4-5"></span>**3.3 Notify Events**

Advertisements are measured as separate clips but use the same StreamSense notify events as the main content.

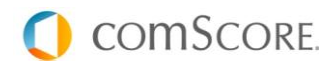

Events that should be used for main content and advertisements are (please find more details in the implementation guide):

```
// [optional] when the media player starts buffering:
CSStreamSenseBuffer or StreamSenseEventType.BUFFER
// when playback is paused or user starts seeking during playback (i.e., the 
player is at the old position):
CSStreamSensePlay or StreamSenseEventType.PLAY
// when playback starts or resumes or seeking is completed (i.e., the player 
is at the new position):
CSStreamSensePause or StreamSenseEventType.PAUSE
// when playback ends:
CSStreamSenseEnd or StreamSenseEventType.END
```
**Please be aware** that streamsense has an internal state machine and it is only possible to set new playlists and clips while the player is in a stopped state, i.e., after notifying of an end and before notifying of a play. Please refer to the implementation guide for more information!

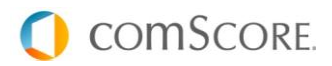

#### <span id="page-6-0"></span>**3.4 Advertisements**

#### <span id="page-6-1"></span>**3.4.1 Titles**

For advertisements please populate playlist (ns\_st\_pl), program title (ns\_st\_pr) and episode title (ns\_st\_ep) with the same value as you would for main content.

These labels should be populated as a clip label to the current advertisement setClip method:

```
ns_st_pr=program title
ns st ep=episode title
```
#### <span id="page-6-2"></span>**3.4.2 MMS advertisement labels**

In addition to the main content MMS labels (more details appendix A) there are some specific MMS labels that are required. For MMS the following labels are mandatory and need to be added to all advertisement measurements:

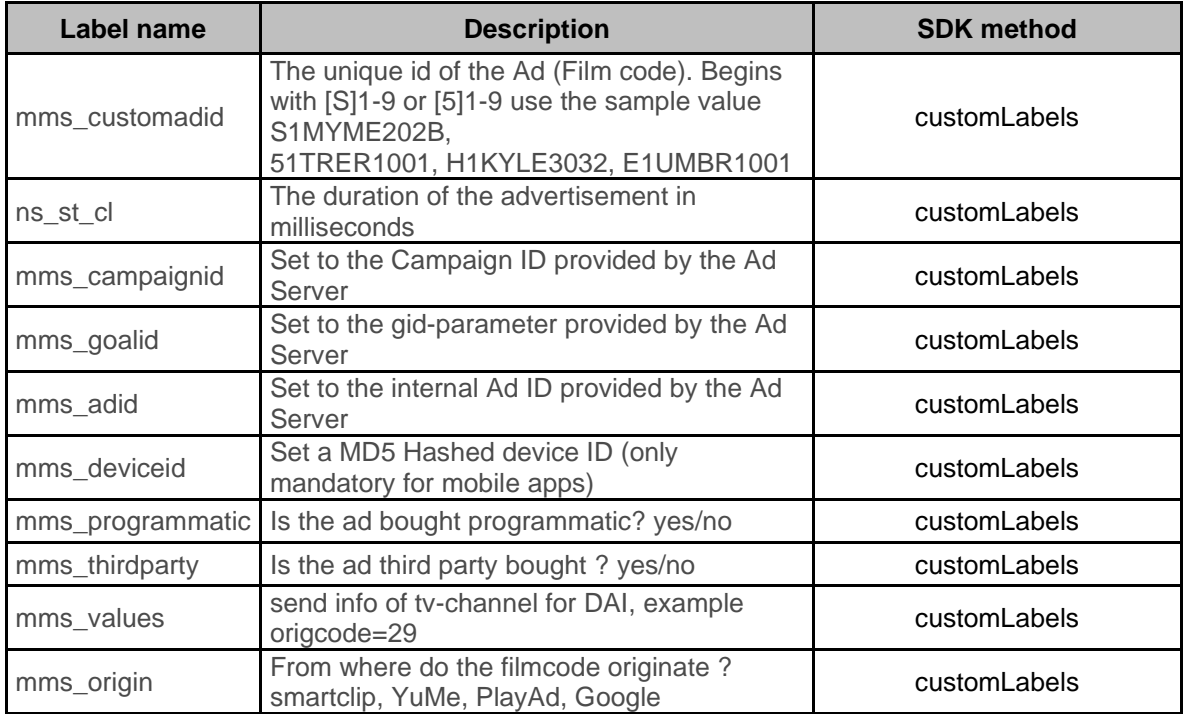

These labels need to be set for each advertisement as values can differ from ad to ad.

Regarding mms\_origin above, MMS request you to send what vast customer was used i.e. "mms\_origin=smartclip, yume, playad, google…" when a filmcode is either programmatic or thirdparty saled.

\*depending on the platform JavaScript, iOS or Andrid, the Comscore method names may need to be prefixed with "set", "add" or "get" prefix.

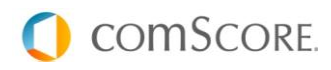

#### <span id="page-7-0"></span>**3.4.2.1 Advertising Identifier**

Please find below the requirements regarding the mms\_deviceid. Please note that mms\_deviceid is only mandatory for mobile apps. The label value is expected to contain a hashed version of the advertising identifier for iOS, IDFA

[\(https://developer.apple.com/library/ios/documentation/LanguagesUtilities/Conceptual/iTunesConnect\\_Gu](https://developer.apple.com/library/ios/documentation/LanguagesUtilities/Conceptual/iTunesConnect_Guide/Chapters/SubmittingTheApp.html#//apple_ref/doc/uid/TP40011225-CH33-SW8) [ide/Chapters/SubmittingTheApp.html#//apple\\_ref/doc/uid/TP40011225-CH33-SW8\)](https://developer.apple.com/library/ios/documentation/LanguagesUtilities/Conceptual/iTunesConnect_Guide/Chapters/SubmittingTheApp.html#//apple_ref/doc/uid/TP40011225-CH33-SW8) or advertising ID for Android [\(https://support.google.com/googleplay/android-developer/answer/6048248?hl=en\)](https://support.google.com/googleplay/android-developer/answer/6048248?hl=en). MMS expects this value to be included in every measurement send for MMS. Please find below an example:

```
String DEVICE ID = 'ABCDEFGHIJKLMNOPQRSTUVWXYZ0123456789';
//This is an example of identifier. This applies to any Identifier that can 
be read through the API of the measurement libraries.
id = MD5(DEVICE ID) = 92164b9325fd6f147cdb3778f2f09c31;
```
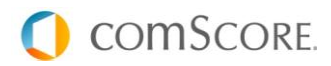

#### <span id="page-8-0"></span>**4 Validation process**

Before any player is released a validation from comScore is needed in order to check that measurements are fired and received correctly. However, you are required to internally test the application before submitting the player to comScore. At minimum, all tests given in a separate document from MMS/Comscore are to be performed and you are encouraged to do more tests as needed. **It is the responsibility of the publisher to ensure that no faulty players are released!**

comScore validations are requested through Jira. Contact your Technical Consultant to get access to your Jira account.

Open a ticket for a « StreamSense Review« and please include the following information in your request. Make sure that the ticket is assigned to your Technical consultant.

- **•** Player version number
- Instructions on where to find/download the player
- **•** Which ad types are available pre/mid/postrolls?
- **•** Changes made in the player since last validation
- Include any other information you believe is relevant

You are encouraged to provide testlogs corresponding to predefined testscenarios that can be given from your technnical consultant at Comscore.

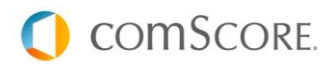

### <span id="page-9-0"></span>**Appendix A: MMS Labels**

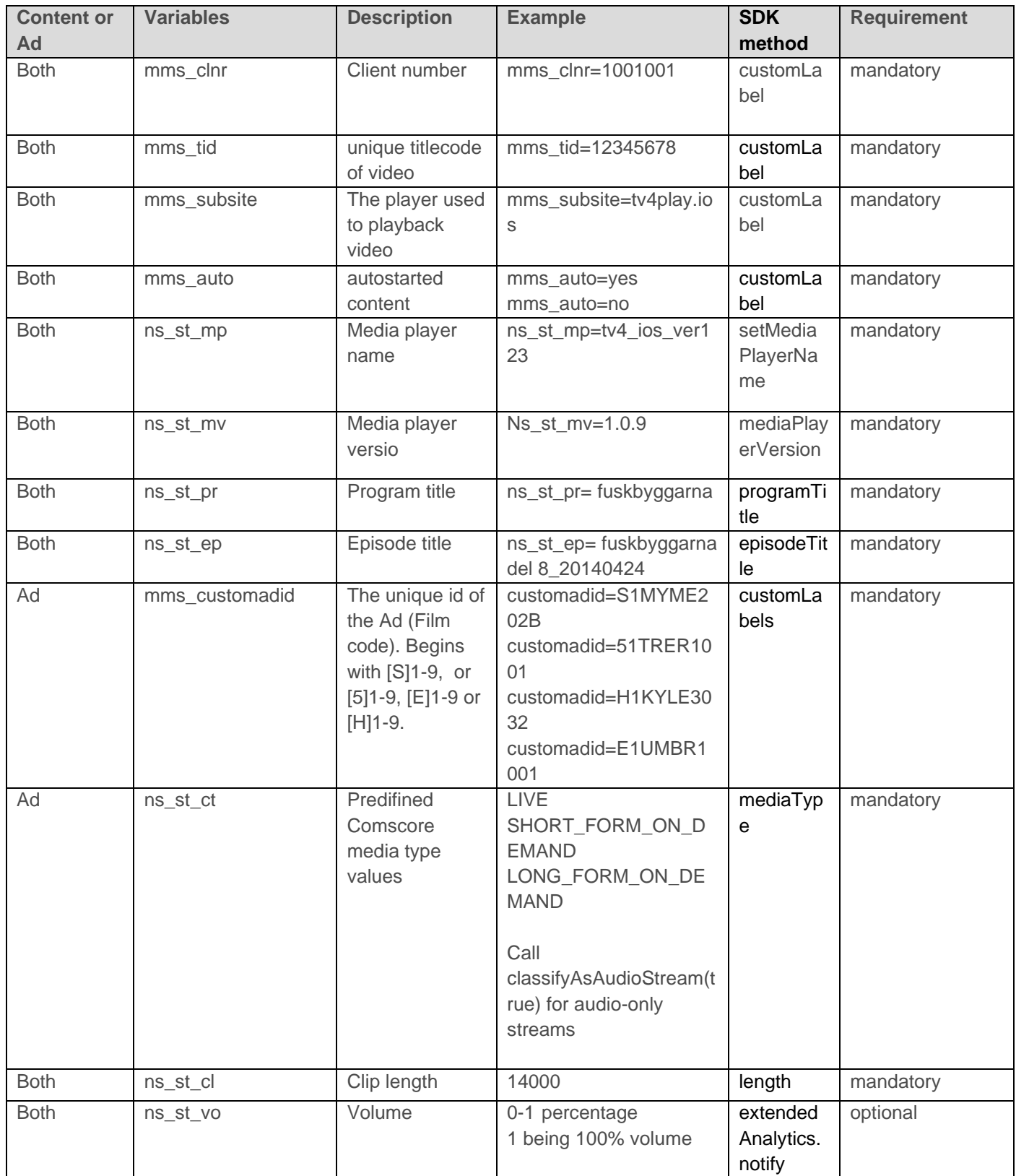

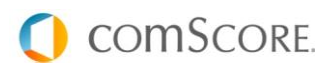

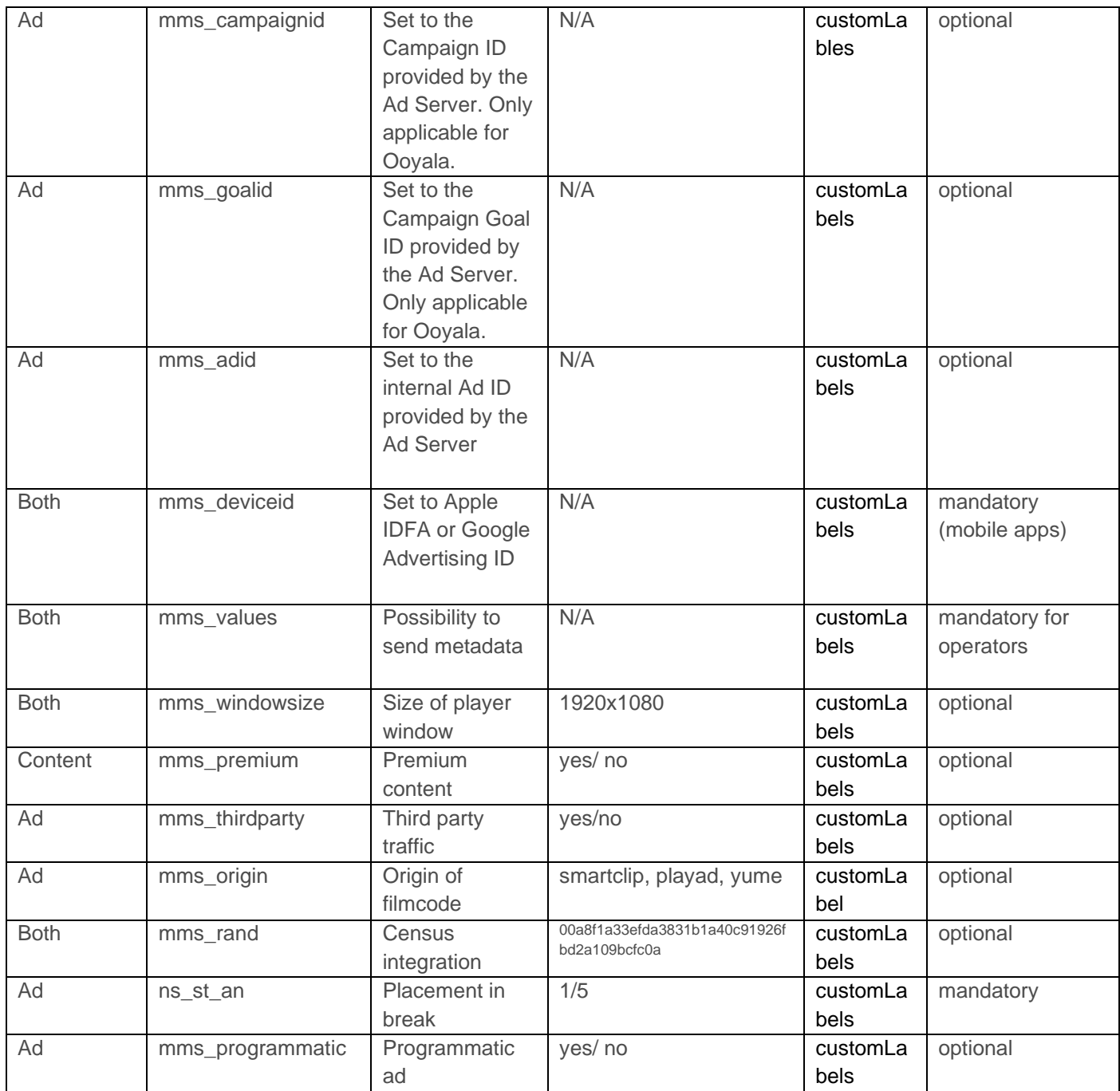

\*depending on the platform JavaScript, iOS or Andrid, the Comscore method names may need to be prefixed with "set", "add" or "get" prefix.

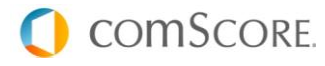